*Маил / Кабинет:* **svetlanas@viser.edu.rs / 501**

*Професор:* **др Светлана Штрбац-Савић**

Графички кориснички интерфејс

*Увод у објектно програмирање:*

# **Command-based interface**

- Основни начин комуникације преко команди.
- Корисник мора да научи скуп команди да би могао да комуницира са рачунаром.

# **Graphic user interface**

- Користи асоцијативну меморију корисника употребом низа мениа са оквирима за дијалог и сличица (ицон).
- Сличице и речи које се користе у мениу представљају физичку метафору радње коју корисник може обавити.
- Радња се одабира кликом миша на ставку мениа, дугме, иконицу или уносом текста и притиском на ENTER.
- Крајњи корисник при употреби програма комуницира директно са рачунаром. Зато начин рада са програмом постаје основно питање, а начин писања програма помоћу прототипова постаје природан.
- Језик треба да омогући стварање прототипова корисничког интерфејса:

- Прво се направи прототип, тј. програм који садржи начин рада са програмом. Прототип корисничког интерфејса требало би да садржи: мени, палету са алаткама и примарне екране апликација, а од програмског кôда довољно је да се обезбеди кретање између менија, палете са алаткама и екрана;

- Затим се тај начин рада тестира, на пример, код наручиоца посла, тј. корисника. Тако се постиже да сви који користе апликацију прођу кроз њу довољно рано да би се мане могле отклонити.

- При пројектовању корисничког интерфејса треба задовољити следеће :
- *Једноставност примарних функција*, чиме се постиже брзо и ефикасно обављање основних задатака.
- *Понудити одговоре*, а не само постављати питања.
- Флексибилност, јер корисници не раде увек оно што се од њих очекује. Рачунарски систем не треба да на неочекиване акције реагује сувише грубо порукама типа: "*Ово је погрешно!, ГРЕШКА !!!."*
- При пројектовању корисничког интерфејса треба задовољити следеће :
- *Попустљивост*, у смислу да корисник не мора увек да попуни сва поља, а да се такве активности не сматрају погрешним. Али мора бити извршена провера тачности унетих информација.
- Оставити кориснику *што мање простора да направи грешку*, посебно код уноса података.
- Основу за израду корисничког интерфејса у Visual Basic-у (VB) и другим визуелним језицима представља објекат звани *образац (form)*.
- Образац је објекат типа контејнер, јер у себи садржи све друге објекте које корисник види и употребљава, а то су разне врсте контрола (падајуће листе, командна дугмад, слике, итд.).
- *Label (обележје)* контрола користи се за приказ текста који се не може мењати од стране корисника.
- Користи се да идентификује контролу на форми, односно да обезбеди опис шта би, на пример, одређена контрола требало да уради ако се кликне на њу, или да прикаже информације као одговор на догађај или процес при извршавању ваше

апликације.

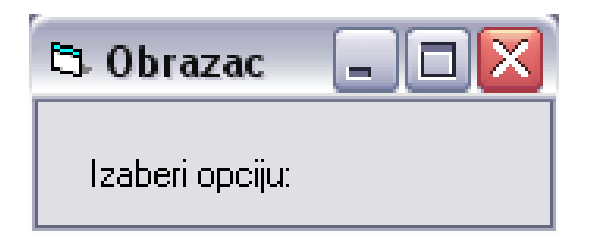

- *TextBox (текстуално поље)* контрола треба да прихвати унос података од стране корисника или да прикаже неки текст.
- TextBox контрола генерално се користи за унос и приказ текста који се може мењати (едитовати), мада такође може бити непроменљиве садржине (read-only).
- TextBox може приказивати текст у више редова (Multiline) или паковати текст у складу са величином контроле (Wrap Text).
- Текст приказан унутар контроле налази се у својству Text.
- *CheckBox* (дугме за потврду) контрола указије кад је нека опција изабрана односно, није изабрана.
- Најчешће се користи за приказ Да/Не или Тачно/Нетачно избора кориснику.
- Могуће је користити CheckBox контролу у групама за приказ вишеструких опција од којих корисник може изабрати једну или више.

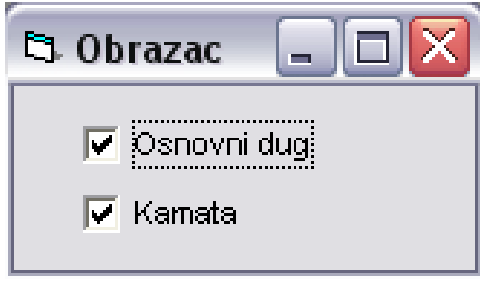

- *OptionButton* (радио-дугме) контрола користи се унутар опционе групе да прикаже опције од којих корисник може изабрати само једну.
- *OptionButton* контроле се групишу тако што се постављају унутар неког контејнера као што је Frame контрола, PictureBox контрола или форма.
- Да би се груписале OptionButton контроле у Frame-у или GroupBox-у, потребно је прво нацртати Frame или GroupBox, а тек затим унутар њих треба поставити

OptionButton контроле.

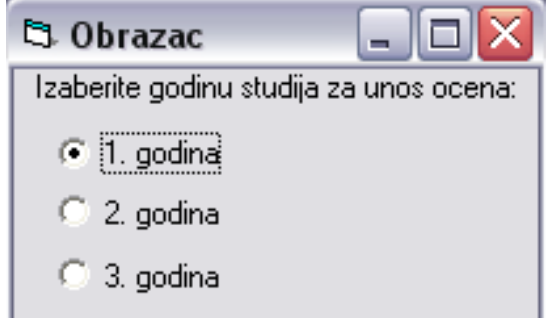

Све OptionButton контроле унутар истог контејнера представљају јединствену групу.

- *ListBox* (листа) приказује листу података од којих корисник може изабрати један или више њих.
- Ако укупан број података премашује број који се може приказати, scroll bar се аутоматски додаје *ListBox* контроли.
- Када је вредност за Multicolumn својство true појавиће се хоризонтални scroll bar .
- Супротно томе, ако је вредност Multicolumn својства постављена на false, појавиће се вертикални клизач - scroll bar.
- Ако је ScrollAlwaysVisible постављено на true, scroll bar се појављује зависно од броја

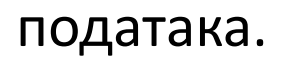

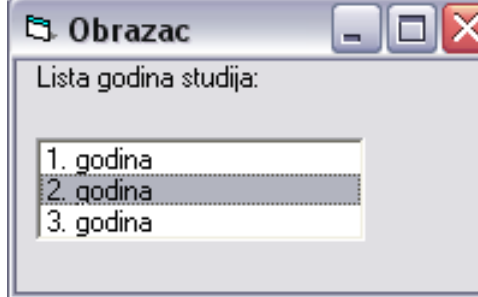

- *ComboBox* (падајућа листа) контрола користи се да прикаже податке у облику падајућег менија (drop down combo box).
- ComboBox се јавља у два дела:
	- главни део је TextBox који омогућава да корисник упише цео или само део назива податка са листе.
	- Други део је ListBox који приказује листу података од којих корисник може изабрати један или више њих.
- SelectedIndex својство враћа бројчану вредност која одговара изабраном податку листе.

(-1 није изабран ниједан податак, 0 за први податак...)

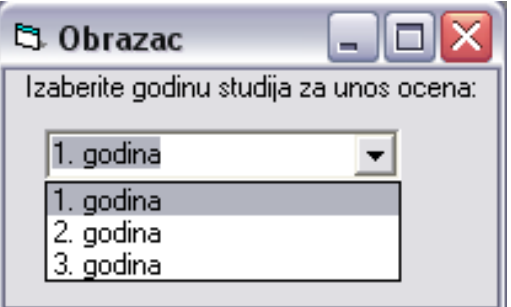

• *PictureBox* (поље за унос слике) контрола користи се за приказ графике у BMP, GIF, JPEG, metafile или ICO формату. Приказана слика је дефинисана Image својством, које је могуће мењати у Run-time (извршни режим рада) или у Design-time (режим пројектовања)

режиму рада.

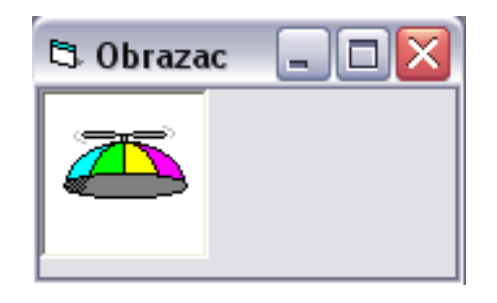

Програмирање управљано догађајима (**Event driven Programming**)

- Када корисник изведе неку од ових акција то изазива догађај у коме ће бити извршена нека акција (процедура). Ово Апликација одговара на неку акцију коју је изазвао корисник извршавањем неке процедуре.
- Постоји и велики број унапред дефинисаних догађаја као што су покретање обрасца (form load), откривање грешке (on error) притисак на леви тастер на мишу (click), промена неке вредности (change), притисак на неки тастер на тастатури (key press), итд. Сам корисник може дефинисати сопствене догађаје.

Оперативни систем Windows сакупља догађаје и прослеђује их апликацијама .

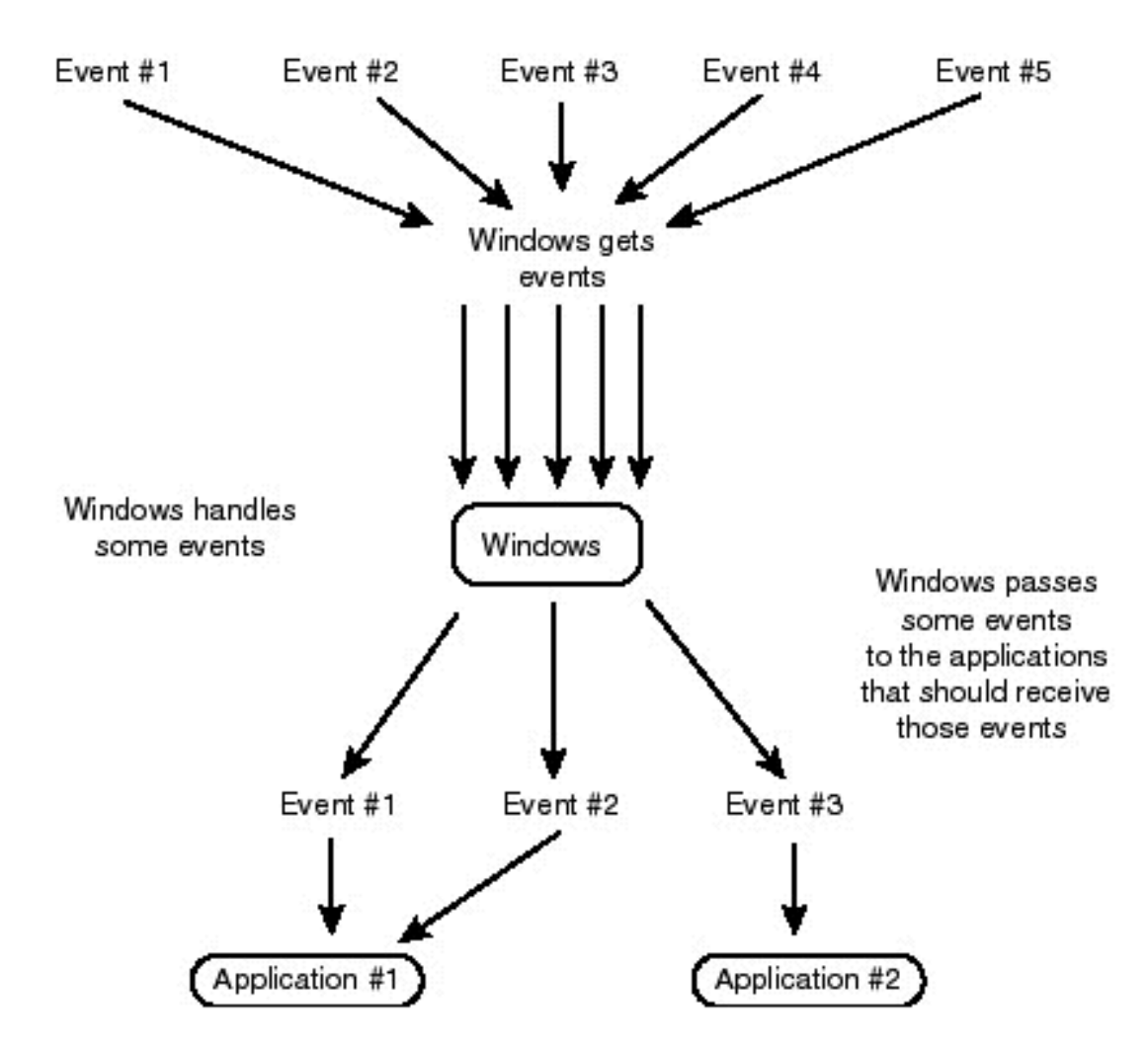

## Списак догађаја за командно дугме

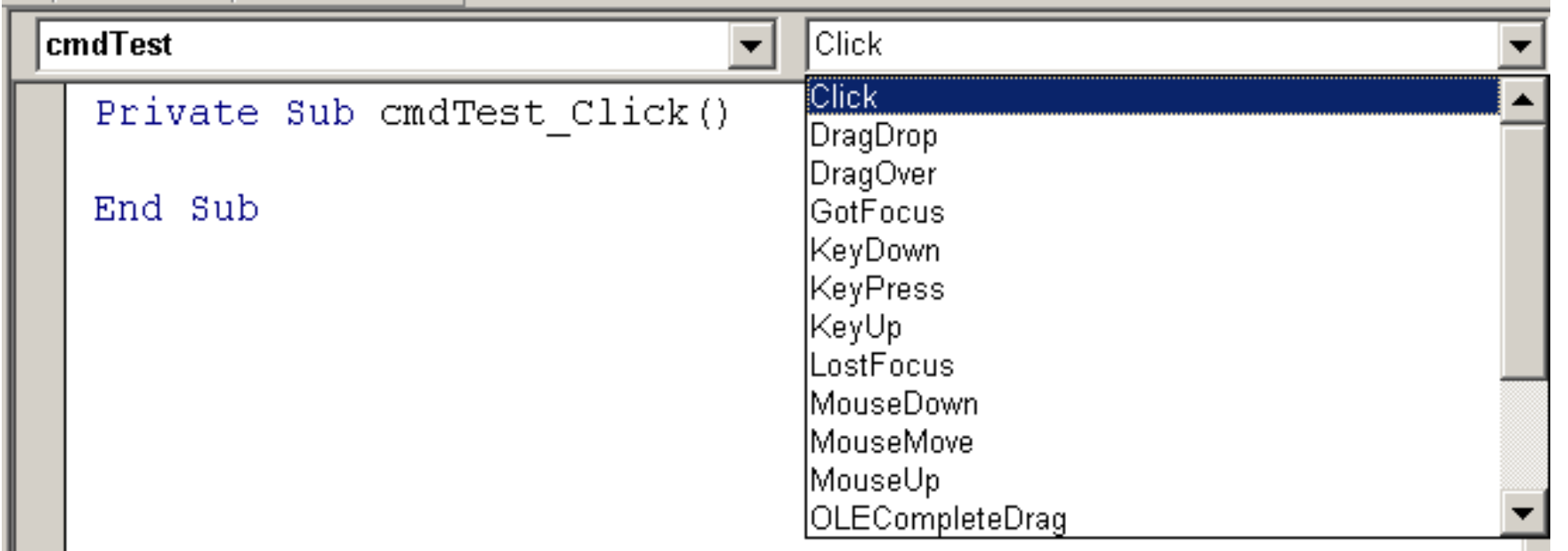

∰

## **Својства објеката**

• објекти морају имати: име (Name), индекс (Index), удаљеност од леве ивице-лево (Left), удаљеност од врха-одозго (Top), висину (Height), ширину (Width), доступан (Enabled) и видљив (Visible). Ова и друга својства могу се дефинисати у фази пројектовања (статички) или се могу дефинисати и мењати током извршавања програма (динамички).

#### **Динамичка промена својства**

- btnTest.**Move** btnTest.**Width**, btnTest.**Height**,
- btnTest.**Width**/1.5,
- btnTest.**Height**/1.5

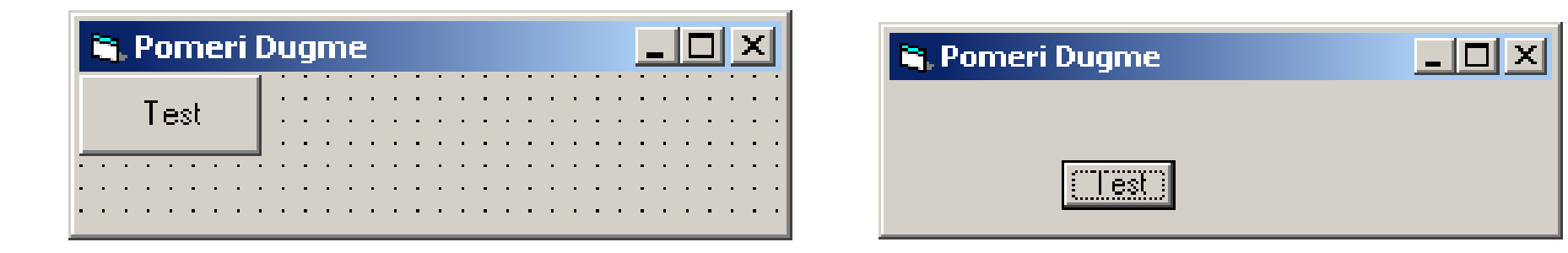

#### **Препоруке за имена објеката**

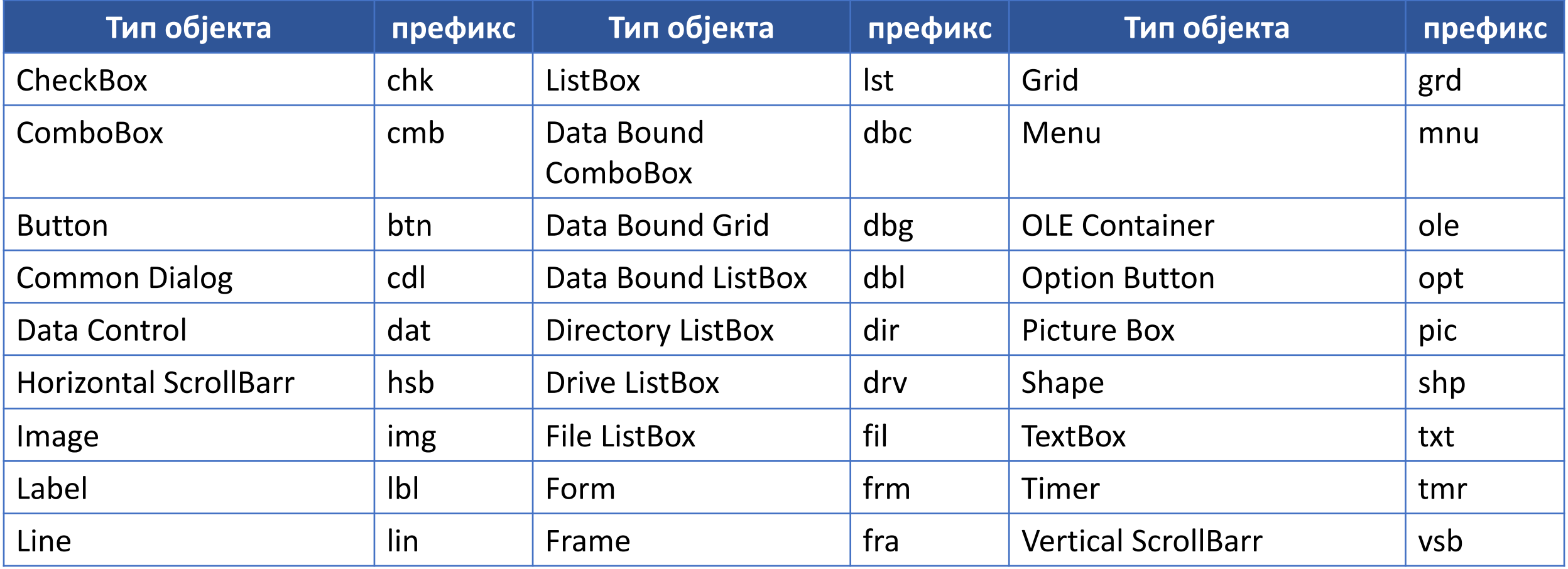

40

*Колекција* је скуп сродних објеката која је и сама објекат. Visual Basic има неколико уграђених колекција:

- Forms колекција представља скуп свих образаца учитаних у програм.
- Controls колекција је скуп свих објеката на једном обрасцу. Ствара се аутоматски када се отвори нови образац.
- Printers колекција је скуп свих штампача који су расположиви на једном рачунару, и
- колекције за рад са базама података које омогућавају приступ и управљање базама података, то су на пример: Columnts, Containers, Indexes и Databases.